## How to Manage Individuals in your School's Membership Bundle

Each member school has one person designated as the "Bundle Administrator". This person has permissions to manage the school's membership bundle information, including individuals in the bundle and membership payment.

If you need to update your bundle administrator or remove someone from your bundle, please email the GBSSA Board at gbssa.board@gmail.com.

Bundle Administrators, follow these instructions to add someone to your membership bundle.

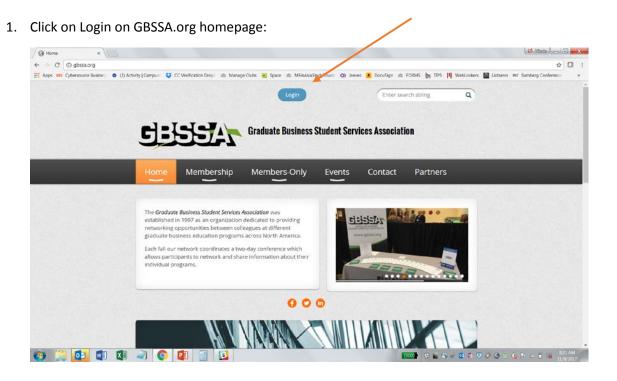

2. Enter your Login credentials:

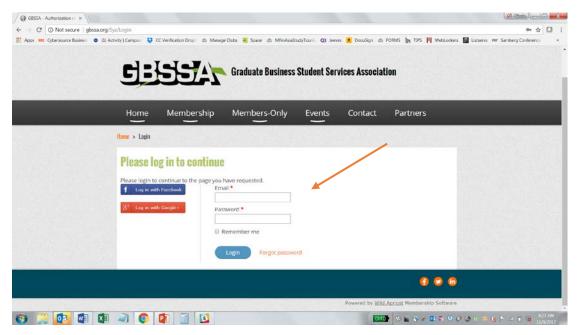

3. Click on your name, which appears at the top of the page once you successfully login:

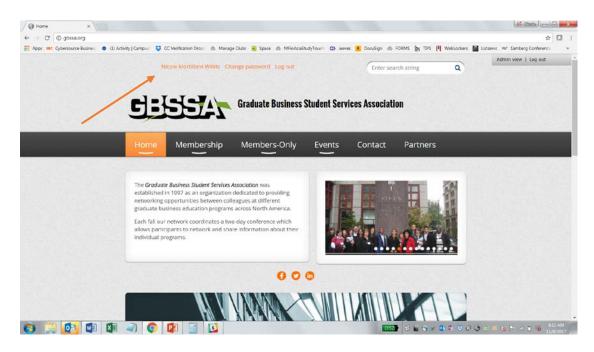

4. Scroll down to "Bundle Summary" and click the "Add Member" button:

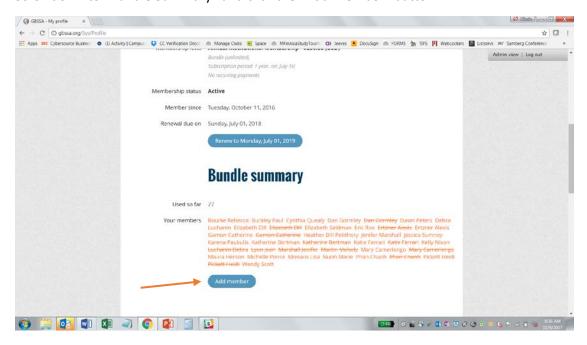

5. Complete the form. Please be sure to include the individual's email address. This is the key piece of information needed for the individual to login to the GBSSA website and register for events as a member.

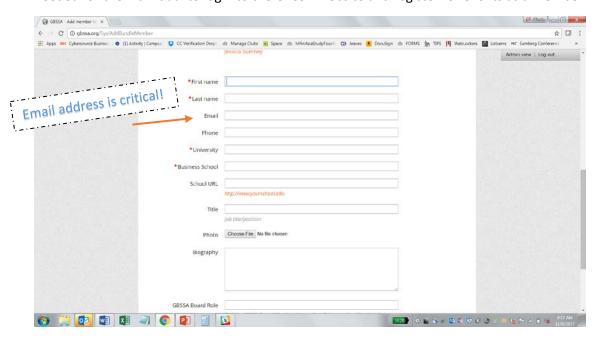

6. Be sure to click "Save" once you have completed the form:

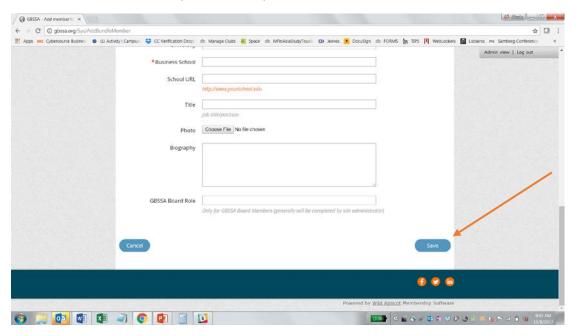